# Infradox Partner API Technical description and command reference

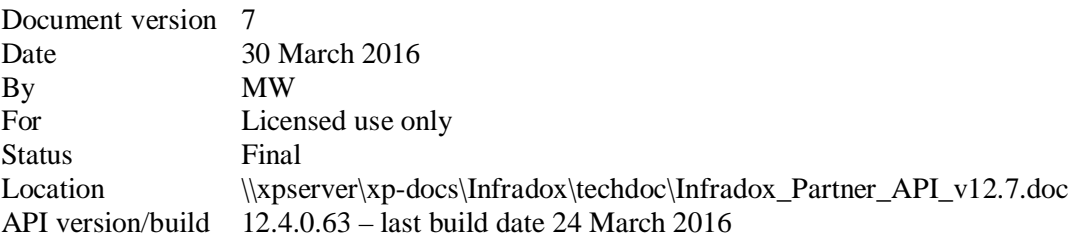

The information in this document is protected by copyright law and its use is restricted by the terms and conditions of a license agreement with Xpertise-ICT in The Netherlands. You may not make the information in this document available to other parties without prior written consent by Xpertise-ICT BV.

© 2011-2016 Copyright Xpertise-ICT BV, The Netherlands

# 1 Table of contents

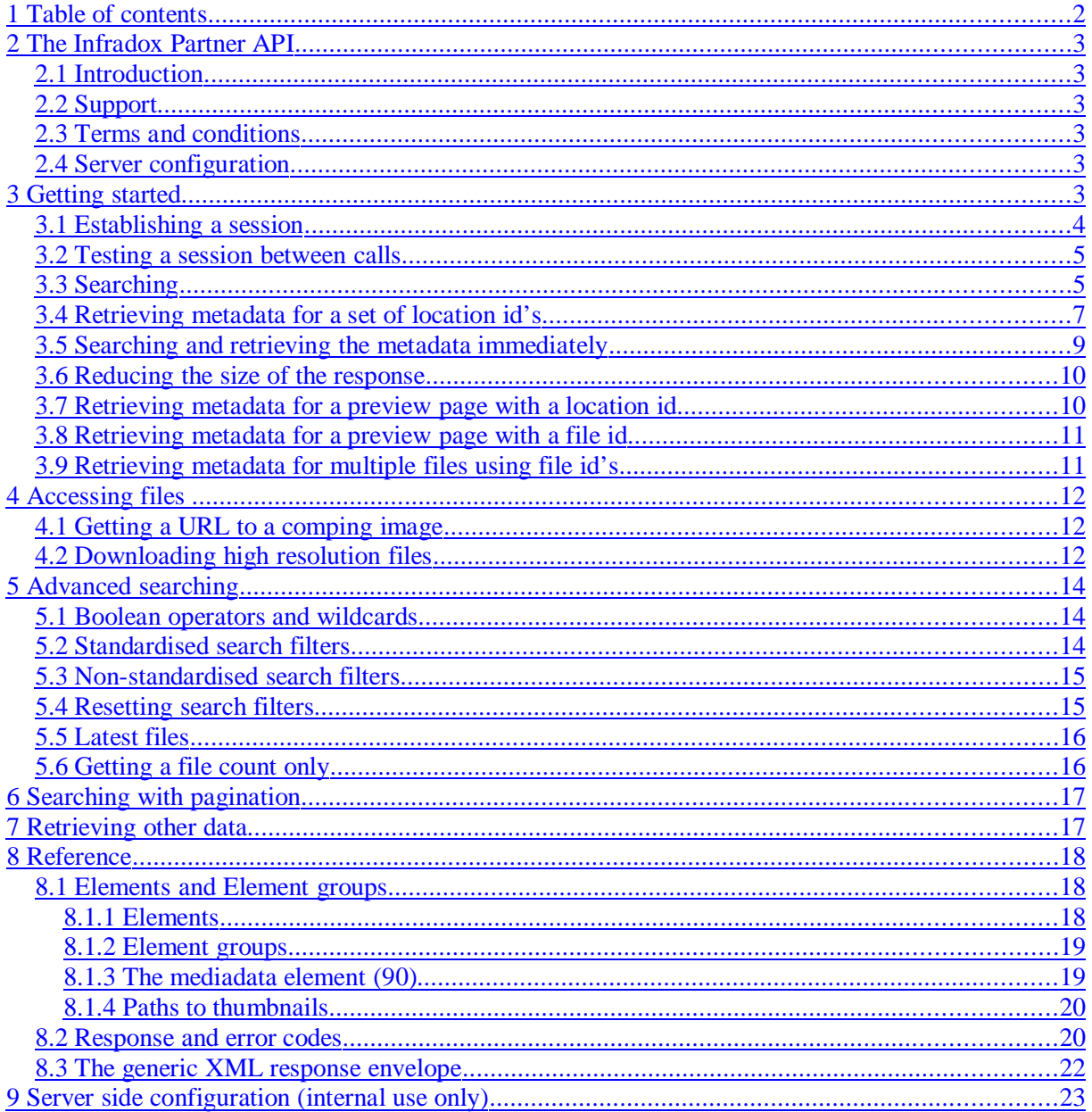

# **2 The Infradox Partner API**

# **2.1 Introduction**

The Infradox partner API is a hosted web application that enables third parties to search and retrieve metadata and files for integration in their applications.

The 3<sup>rd</sup> party API is not intended for backoffice and/or e.g. Wordpress integration. We offer a separate Data access API for that purpose.

Using the partner API is straigthforward. The API accepts both http POST and GET requests and delivers its responses as standardised XML. This document describes how to use the API in detail.

# **2.2 Support**

If you need help then create a ticket on http://xpertise.zendesk.com. Note that we may not be able to offer support if there are invoices past the due date.

## **2.3 Terms and conditions**

The Infradox partner API is owned and hosted by Xpertise-ICT BV in The Netherlands.

The partner API may not be used without a written license agreement between you, the owner of the database/website that you want to access and Xpertise-ICT BV.

The API may be used to search, to retrieve metadata, to have access to both low and high resolution files etc *in an interactive fashion*. The API may explicitly not be used to copy/download files and/or data for off line use. I.e. the API may not be used in a so called "fire hose" mode where huge amounts of data are downloaded in a single session.

You may not allow anyone outside your company to use the API or its documentation. Any written or non-written information may not be made available to anyone outside your company. Xpertise-ICT BV provides the third party with an access key that may be used by a single third party for a single third party application only.

Xpertise-ICT BV has the right to disable your API key if you fail to use the Infradox partner API in accordance with the terms and conditions - or for any other reason.

An API key may be used for a single specific client only.

# **2.4 Server configuration**

Xpertise-ICT BV will create an API key that you can use to access the API. This key is linked to a user account and a number of server side settings and permissions. These settings may also limit your access to certain files and/or API functions such as access to high resolution files, comping images without watermarks and so on.

Create a ticket on http://xpertise.zendesk.com if you require an access key or if you want to change how your key is configured.

# **3 Getting started**

This chapter provides you with the basic information that you need to use the standardised version of the Infradox partner API.

Note that the URL examples use *http://www.website.com/bin/api.dll*. You will have to replace *www.website.com* with the name of the website on which the API is installed and you may have to change the name of the dll from *api.dll* into another name that will be supplied to you by Xpertise-ICT BV.

Generally speaking, your application will use the API to establish a session, execute a search, store the id's that were found and to then retrieve the metadata on a page by page basis.

## **3.1 Establishing a session**

Before you can search or use any of the other commands, you'll have to get a session id. You can achieve this by either posting or getting a http request with the *getsessionid* command.

```
http://www.website.com/bin/api.dll/api?cmd=getsessionid
&apikey=EFX1997KKA88&user=0&territory=0
```
Replace the value for the apikey= parameter with the key that you have received. Note that you only include the apikey parameter for the *getsessionid* command.

\* Note that this is the only command that requires the **apikey** parameter. You must not include this parameter for other commands.

The response will contain an attribute <sessionid>. You will have to store the returned value because it is needed for all other commands.

If you search using the locations method as described in paragraph 3.3, you can use a single session id to execute requests for different users. In that case it is not necessary nor recommended to create separate session ids for regular use of the API. A single session will stay alive between 2 and 48 hours after the last time it was accessed. The actual expiration time depends on how the server is configured.

*If you decide to use the search method with support for server maintained pagination as described in Error: Reference source not found, then you will have to establish a separate session for each end user.*

Here's an example of the XML response for the *getsessionid* command.

```
<?xml version="1.0" encoding="utf-8"?>
<infradox>
       <response>
              <cmd>getsessionid</cmd>
              <apiversion>12.0.0.11</apiversion>
              scode>70s/code>
              <description>created session id</description>
              <remote_name>some website name</remote_name>
               <site_name>websitename</site_name>
              <filtered>0</filtered>
              <sessionid>CB924A34A2794E9DAA097B1C430241</sessionid>
              <user>0</user>
              <territory>0</territory>
       </response>
</infradox>
```
#### **The code attribute within the response envelope**

Most of the XML that the API returns will have the  $\alpha$  responses envelope as shown above. This envelope has two important attributes, <code> and <description>. These codes will help you interpret the response in case of problems. The *getsessionid* command should return response code 70 which means that a valid session was created on the server. An overview of all possible error and response codes can be found in paragraph 8.1.3.

### **3.2 Testing a session between calls**

Before any command and after you have created a session, you can execute the *test* command to ascertain that your session id is still valid.

```
http://www.website.com/bin/api.dll/api?cmd=test
&si=CB924A34A2794E9DAA097B1C430241
```
The *si=* parameter must specify the session id that you have previously retrieved. Note that all commands require you to specify the si= parameter and a valid session id for its value.

The response code should be 74 to indicate that your session is still valid (see 3.1). Any other code means that you will have to establish a new session before you can execute other commands.

## **3.3 Searching**

The Infradox partner API supports different methods of searching for files. This Getting started chapter describes the preferred and fastest method, that doesn't require you to use a separate session for each end user.

Note that starting with build 12.0.0.26 it is also possible to retrieve the data immediately with the search command, without first having to retrieve the location id's. This is described in paragraph 3.5.

```
http://www.site.com/bin/api.dll/api?cmd=search
&query=business&parse=locationsxml&locations=1&reverse=1&max=5
&si=CB924A34A2794E9DAA097B1C430241
```
The search command in the above example retrieves a maximum of 5 locations (max=5) of the last added (reverse=1) files that match the search word "business" (query=business).

Note that locations are physical search engine id's – not file id's. Below is the output for the search command in this example:

```
<?xml version="1.0" encoding="utf-8"?>
<infradox>
       <response>
               <apiversion>search</apiversion>
               <cmd>search</cmd>
               <miliseconds>31</miliseconds>
               <code>101</code>
               <description></description>
               <remote_name>some website name</remote_name>
               <site_name>websitename</site_name>
               <filtered>0</filtered>
               <sessionid>CB924A34A2794E9DAA097B1C430241</sessionid>
               <user>0</user>
               <territory>0</territory>
       </response>
       <results>
               <data>
                      <query>business</query>
                      <filter></filter>
                      <matchcount>2292</matchcount>
                      <matchcounttruncated>5</matchcounttruncated>
               </data>
               <records>
                      <record>906069</record>
                      <record>906068</record>
                      <record>906067</record>
                      <record>906061</record>
                      <record>906060</record>
               </records>
       </results>
</infradox>
```
Note that a code other then *101* in the response envelope, indicates that there was a problem. You can find an overview of all the response codes in paragraph 8.1.3.

As you can see in the above example, the XML has a  $\epsilon$  results envelope that contains a  $\epsilon$  data  $\epsilon$ envelope and a  $\le$ records> envelope. The  $\le$ data> envelope has information with regards to the search results. The <matchcount> attribute has the value of records that are in the database for the search query. The <matchcounttruncated> is equal to the number of locations that are returned within the XML response.

#### **Important note with regards to location id's**

Note that the location id's (these are in fact internal search engine location id's) must not be stored in a database, because these may change. You must use the file id's instead (element  $#1$  – see paragraph 5.1 for further information).

#### **The reverse parameter**

You get the locations ordered new-to-old and taken from the top of the database by use of the parameter reverse=1. Without this parameter you get the results old-to-new and taken from the bottom of the database. So the reverse=1 parameter is not just a means of sorting the results in a different fashion, it may return entirely different results if the database holds more than the maximum number of locations that you retrieve.

#### **The csv parameter**

The  $\le$ records> envelope contains the actual results (location id's). Alternatively, you can retrieve the locations as a single comma separated value by specifying the parameter  $\cos t = 1$  for the search command. For example:

```
http://www.site.com/bin/api.dll/api?cmd=search
&query=business&parse=locationsxml&locations=1&reverse=1&max=5&csv=1
&si=CB924A34A2794E9DAA097B1C430241
```
The  $\le$ records> envelope will contain a single record node with a comma separated value that contains all the locations, e.g.:

```
…
<records>
      <record>906069,906068,906067,906061,906060</record>
</records>
…
```
#### **Recommended search parameters**

- Limit the number of locations in order to guarantee good search performance. Typical values for the *max=* parameter are in the range of 1,000 to 5,000 locations.
- Use the  $csv=1$  parameter for a less verbose response by retrieving all the locations as a single comma separated value.

#### **Additional parameters**

The API supports a number of additional search parameters for filtering, retrieving latest files etc. This is described in paragraph 5.

#### **Response code 83**

If the response code is 83 this means that you have specified parameter values that are not allowed or parameters are missing.

#### **The sparse parameter (build 12.0.0.26)**

The response envelope and the data envelope contain information that may not be important to you. To reduce the size of the respons you can include the paramer *sparse=1*

#### Example without the *sparse=1* parameter

```
<response>
       <apiversion>search</apiversion>
       <cmd>search</cmd>
       <miliseconds>31</miliseconds>
       <code>101</code>
       <description></description>
       <remote_name>some website name</remote_name>
       <site_name>websitename</site_name>
       <filtered>0</filtered>
       <sessionid>CB924A34A2794E9DAA097B1C430241</sessionid>
       <user>0</user>
       <territory>0</territory>
</response>
<results>
       <data>
               <query>business</query>
               <filter></filter>
               <matchcount>2292</matchcount>
               <matchcounttruncated>3</matchcounttruncated>
       </data>
       <records>
               <record>40157,40156,40149</record>
       </records>
<results>
```
Example with the *sparse=1* parameter (only code, description and sessionid in the response envelope and only matchcount and matchcounttruncated in the data envelope).

```
<response>
       scode>101s/code>
       <description></description>
       <sessionid>CB924A34A2794E9DAA097B1C430241</sessionid>
</response>
<results>
       <data>
               <matchcount>2292</matchcount>
               <matchcounttruncated>3</matchcounttruncated>
       </data>
       <records>
               <record>40157,40156,40149</record>
       </records>
<results>
```
### **3.4 Retrieving metadata for a set of location id's**

The *getlocationsdata* command is used to retrieve the metadata for a set of location id's that you have retrieved with the search command and the locations=1 parameter. Your application will have to handle storing the retrieved locations, pagination withn the result set and so on. Applications (web sites) will usually retrieve the metada for a single page at a time. Note that you must store location id's in databases as location id's may not be permanent. Read paragraphs 3.8 and 3.9 for more information about this subject.

```
http://www.site.com/bin/api.dll/api?cmd=getlocationsdata
&parse=locationsdataxml
&elements=1,16,20,90,121
&list=906069,906068,906067,906061,906060
&si=CB924A34A2794E9DAA097B1C430241
```
- The value for the *list* parameter has the comma separated keys for which you want to retrieve the metadata.
- The value for the *elements* parameter has the comma separated id's of the columns that you want to be included in the XML.

The  $\langle$ results> envelope will look like this (elements 1,16,20,90 and 121 are included):

```
<records>
 <record location="906060">
   <id>500412</id>
   <caption>Business people in a meeting.</caption>
   <credit>Patrick Somebody</credit>
   <mediadata>mt=0,br=0,nb=0,bi=0,tr=0,mr=1,pr=1,rf=0,rm=1,rs=0,lr=1,ed=0,rc=0,rt=</mediadata>
   <thumbnailpath1>http://www.site.com/cache/tcache/00500412.jpg</thumbnailpath1>
 </record>
 <record location="906061">
   <id>500413</id>
   <caption>Business people in a meeting.</caption>
   <credit>Patrick Somebody</credit>
   <mediadata>mt=0,br=0,nb=0,bi=0,tr=0,mr=1,pr=1,rf=0,rm=1,rs=0,lr=1,ed=0,rc=0,rt=</mediadata>
   <thumbnailpath1>http://www.site.com/cache/tcache/00500413.jpg</thumbnailpath1>
 </record>
 <record location="906067">
   <id>500419</id>
   <caption>Business men working on a laptop.</caption>
   <credit>Patrick Somebody</credit>
   <mediadata>mt=0,br=0,nb=0,bi=0,tr=0,mr=1,pr=1,rf=0,rm=1,rs=0,lr=1,ed=0,rc=0,rt=</mediadata>
   <thumbnailpath1>http://www.site.com/cache/tcache/00500419.jpg</thumbnailpath1>
 </record>
 <record location="906068">
   <id>500420</id>
   <caption>Business men working on a laptop.</caption>
   <credit>Patrick Somebody</credit>
   <mediadata>mt=0,br=0,nb=0,bi=0,tr=0,mr=1,pr=1,rf=0,rm=1,rs=0,lr=1,ed=0,rc=0,rt=</mediadata>
   <thumbnailpath1>http://www.site.com/cache/tcache/00500420.jpg</thumbnailpath1>
 </record>
 <record location="906069">
   <id>500421</id>
   <caption>Business man writing a letter.</caption>
   <credit>Patrick Somebody</credit>
   <mediadata>mt=0,br=0,nb=0,bi=0,tr=0,mr=1,pr=1,rf=0,rm=1,rs=0,lr=1,ed=0,rc=0,rt=</mediadata>
   <thumbnailpath1>http://www.site.com/cache/tcache/00500421.jpg</thumbnailpath1>
 </record>
</records>
```
#### **Elements**

You can find an overview of the elements and element groups that you can use in the reference section, paragraph 8.1.

The <mediadata> element is an important element as it indicates restrictions and other important properties. You can find more information in paragraph 8.1.3.

#### **The sparse parameter (build 12.0.0.26)**

You can use the *sparse* = 1 or *sparse* = 2 parameter to reduce the size of the response.

Specifying a **value of 1** for the sparse parameter will

- 1) remove the attributes *apiversion,cmd,miliseconds,remote\_name,site\_name,user* and *territory* from the reponse envelope,
- 2) replace the attribute names in the record envelope with the letter e followed by the element id. For example  $\langle$ supplierid $>$ 123 $\langle$ supplierid $>$  will become  $\langle$ e9 $>$ 123 $\langle$ e9 $>$ . You can find an overview of all element id's in paragraph 8.1.1.
- 3) the mediadata attribute (element 90) will contain only numbers without names, for example *mt=0,br=0,nb=0,bi=1,tr=0,mr=0,pr=0,rf=0,rm=1,rs=1,lr=1,ed=0,rc=0,rt=* will become *0,0,0,1,0,0,0,0,1,1,1,0,0,*

Specifying a **value of 2** for the sparse parameter will

- 1) do what is described above (for value 1) and
- 2) it will remove all empty attributes. For example <e9></e9> will be removed completely (no value between the tags means that the line will be removed from the response).

Example when the *sparse* parameter is used

```
<records>
 <record location="906060">
    <e1>500412</e1>
   <e15>Business people in a meeting.</e15>
    <e16>Patrick Somebody</e16>
   \texttt{<}e90\texttt{>}mt=0, br=0, bi=0, tr=0, mr=1, pr=1, rf=0, rm=1, rs=0, lr=1, ed=0, rc=0, rt=</e90>
    < e121>http://www.site.com/cache/tcache/00500412.jpg</e121>
 </record>
  …
```
Note that you should also read paragraph 3.6 about reducing the size of the response.

### **3.5 Searching and retrieving the metadata immediately**

As opposed to getting the location id's only as described in paragraph 3.3, you can also execute a search command that will return the metadata in the response immediately (build 12.0.0.26 or later).

The url is the same as is described in paragraph 3.3, but

1) you must use the locdataxml template instead of the locationsxml template, ie. replace *parse=locationsxml* with either *parse=locationsdataxml* or

*parse=locdataxml*

- 2) the *csv* parameter has no function and should be removed from the url
- 3) you must add the elements parameter to specify which fields you want to retrieve (for example *elements=1,16,90,120*)
- 4) the value for the *max* parameter may not be higher than *1000*
- 5) you can use the *sparse* parameter with a value of 1 or 2 to reduce the size of the response (as described in the previous paragraph).

**Locdataxml** includes the  $\langle \text{data} \rangle$  envelope, for example

```
<data>
      <query>dogs</query>
      <filter>NOT @HIDE#</filter>
      <matchcount>290</matchcount>
      <matchcounttruncated>10</matchcounttruncated>
</data>
```
Note that when the sparse=1 parameter is used, then the data envelope will only have the elements *matchcount* and *matchcounttruncated*.

Locations data xml does not include the <data /> envelope.

#### **Example url:**

```
http://www.site.com/bin/api.dll/api?cmd=search
&query=flower
&sparse=1
&parse=locdataxml
&locations=1
&reverse=1
&max=3&elements=90
&si=3ED608EB33124CFFAA3AA75D224825
```
#### Response for the above cmd

```
<?xml version="1.0" encoding="utf-8"?>
```
#### Infradox Partner API © Xpertise-ICT BV

```
<infradox>
      <response>
             <code>101</code>
             <description></description>
             <sessionid>3ED608EB33124CFFAA3AA75D224825</sessionid>
      </response>
      <results>
             <data>
                    <matchcount>161</matchcount>
                    <matchcounttruncated>3</matchcounttruncated>
             </data>
             <records>
                    <record location="40149">
                          <e90>0,0,0,0,0,0,0,0,1,0,1,0,0,</e90>
                    </record>
                    <record location="40156">
                          <e90>0,0,0,0,0,0,0,0,1,0,1,0,0,</e90>
                    </record>
                    <record location="40157">
                          <e90>0,0,0,1,0,0,0,0,1,1,1,0,0,</e90>
                    </record>
             </records>
      </results>
</infradox>
```
Note that you should also read paragraph 3.6 about reducing the size of the response.

#### **3.6 Reducing the size of the response**

Reducing the size of the response may improve performance as less data has to be sent.

- 1) Use the sparse parameter as described in the previous paragraphs.
- 2) Retrieve only the elements that you need.
- 3) Most websites have static paths to pregenerated web versions of files. If this is the case (request this information for your website by sending e-mail to support@xpertise-ict.com) then do not use retrieve the elements 110,121,122,123 and 124. You can create the paths yourself by retrieving only the 8 digit refcode by adding .jpg and by prepending it with the correct path.

As an example, instead of retrieving data for elements 121 (thumbnailpath1) and 110 (previewpath) you can simply retrieve element 2 (refcode) and use it like this: http://images.somesite.com/cache/pcache/<refcode>.jpg for the preview file and http://images.somesite.com/cache/tcache/<refcode>.jpg for the thumbnail file.

You can also find information about the paths in paragraph 8.1.4.

### **3.7 Retrieving metadata for a preview page with a location id**

Since there is no guarantee that a preview image already exists in the cache on the server, you should use the *getmetadata* command when you retrieve data for a preview page. The command retrieves the metadata for the specified file (by its location id) and it will generate a preview file on-the-fly if it doesn't already exist.

```
http://www.site.com/bin/api.dll/api?cmd=getmetadata
&parse=imgmetadataxml
\&elements=
&ir=906069
&locations=1
&si=CB924A34A2794E9DAA097B1C430241
```
*The locations=1 parameter tells the API that the value for the ir parameter is a location id.*

You can ommit a value for the elements parameter in combination with the *getmetadata* command and the *imgmetadaxml* template. The resulting XML will then contain all of the available columns.

You can use the *sparse* parameter as described in the previous paragraphs to reduce the size of the response (build 12.0.0.26 or later).

### **3.8 Retrieving metadata for a preview page with a file id**

It is important to understand that the commands that are described in the previous paragraphs use location id's. These methods guarantee the fastest possible response times. You must however not permanently store location id's, e.g. when a file is added to an order, a lightbox or a gallery etc. Location id's are not permanent, so you must always use the *id* attribute (element #1) when you want to persist file data.

Fragment of XML response for a search request using location id's: <records>

```
<record location="906060"> ?à location id – must not be stored in databases
              <id>500412</id> ?" file id – can be stored in your database if so required
              <caption>Business people in a meeting.</caption>
              <credit>Patrick Somebody</credit>
              <thumbnailpath1>http://www.site.com/cache/tcache/00500412.jpg</thumbnailpath1>
       </record>
       …
</records>
```
The example below retrieves the metadata for a single file by use of its file id (not its location id) and it makes sure that a preview image exists on the server. Use the ir= parameter to specify the file id.

```
http://www.site.com/bin/api.dll/api?cmd=getmetadata
&parse=imgmetadataxml
&elements=
xir=906069&locations=0
&si=CB924A34A2794E9DAA097B1C430241
```
The locations=0 parameter tells the API that the value for the ir parameter is a file id. Ommitting the *locations parameter is the same as specifying a value of 0.*

You can ommit a value for the elements parameter in combination with the *getmetadata* command and the *imgmetadaxml* template. The resulting XML will then contain all of the available columns.

You can use the *sparse* parameter as described in the previous paragraphs to reduce the size of the response (build 12.0.0.26 or later).

## **3.9 Retrieving metadata for multiple files using file id's**

It is also possible to retrieve metadata for multiple files using a single call using file id's as opposed to location id's (paragraph 3.4). E.g to retrieve the data for files that are stored in an order or a lightbox. The *parse=* parameter must use the metadatalistxml template and the *elements=* parameter must specify the elements you want to retrieve (it cannot be blank). The *list=* parameter must specify the comma separated file id's.

```
http://www.site.com/bin/api.dll/api?cmd=getmetadata
&parse=metadatalistxml
&elements=1,16,20,121
&list=500412,500413,500419,500420,500421
&locations=0
&si=CB924A34A2794E9DAA097B1C430241
```
*The locations=0 parameter tells the API that the value for the list parameter are file id's.Ommitting the locations parameter is the same as specifying a value of 0.*

You can use the *sparse* parameter as described in the previous paragraphs to reduce the size of the response.

# **4 Accessing files**

### **4.1 Getting a URL to a comping image**

You can use the *getfileurl* command to retrieve the URL (path) to a comping image on the server. The *getfileurl* requires a file id for the *ir=* parameter (not a location id).

```
http://www.site.com/bin/api.dll/api?cmd=getfileurl
&parse=fileurlxml
&ir=00500412
&sizename=800pixels
&\text{sum}=0&si=CB924A34A2794E9DAA097B1C430241
```
The getfileurl command requires a value for the sizename= parameter which is 800pixels in the above example. To retrieve a URL to a file without a watermark you must use the correct value for *sizename=* parameter and you must include the *um=1* parameter.

Xpertise will supply you with the available names as these vary between websites on the Infradox hosting platform.

The XML response will look something like this:

```
<?xml version="1.0" encoding="utf-8"?>
<infradox>
       <response>
              <code>101</code>
              <description></description>
       </response>
       <results>
               <url>http://www.site.com/851eb935-bfef-4c7a-8338-05d076be33eb/{F8DBF0B7-A656-
4158-A7C4-6770C4E62054}/800pixels/00500412.jpg</url>
       </results>
</infradox>
```
## **4.2 Downloading high resolution files**

The *getfile* command is used to move a master file to a temporary location on the webserver and to return a URL (path) to that file.

```
http://www.site.com/bin/api.dll/api?cmd=getfile
&parse=getfilexml
&ir=00500412
&si=CB924A34A2794E9DAA097B1C430241
```
**Note** that the *ir* parameter requires an 8 digit value. You can either use element 1 (id) and prepend its value with zeroes to a length of 8 positions, or you can use element 2 (refcode) which is 8 positions always.

The response will contain the  $\epsilon$  -path attribute which is the URL that you can use to download the file. The UNC path is not accessible through the Internet. Note that the URL to the high resolution file will be valid for 5 to 20 minutes only (actual time depends on the server configuration).

```
<?xml version="1.0" encoding="utf-8"?>
<infradox>
```
#### Infradox Partner API © Xpertise-ICT BV

```
<response>
              <code>101</code>
              <description></description>
       </response>
       <results>
              <orderid>9506</orderid>
              <filename>WW_00462855.jpg</filename>
              <path>http://www.site.com/851eb935-bfef-4c7a-8338-05d076be33eb/7A923EDF-28BF-
4E49-85DE-2A4A57FF9984/dltnative/WW_00500412.jpg</path>
              <unc>\\IDBXS22\e$\websites\somesite\downloadlink\7A923EDF-28BF-4E49-85DE-
2A4A57FF9984\dltnative\AE_00462855.jpg</unc>
       </results>
</infradox>
```
#### The *raw=1* parameter

The name of the file to which you'll get a URL depends on how the server is configured for a particular website. A number of actions may take place on the server among them, renaming the file to its original name, prefixing the name with an agency code, IPTC injection and so on. If you want to prevent these steps from being executed you can specify the *raw=1* parameter. In that case the file will be made available with its 8 digit number as a file name.

#### The *odtguid=* parameter (internal use only)

To prevent an order from being created for a download, you can specify the order detail GUID. This is only available for clients with Infradox websites that use the Infradox partner API to access their own database.

# **5 Advanced searching**

The Infradox partner API supports a number of parameters that you can use for more advanced searches.

## **5.1 Boolean operators and wildcards**

The example shown in 3.3 searches for a single word. The full text search engine however, also supports boolean operators and wildcards.

This document does not describe the search engine in detail but note that you can use AND, OR, AND NOT and you have to use brackets where needed to ascertain that the query is a valid Boolean query. You should escape queries so that e.g. spaces are encoded as %20 etc.

```
Some examples:
query=dog or cat
query=(dog or cat) and not wildlife
query=(dog or cat or mouse) and not domestic and not wildlife
After you have encoded the query:
query=dog%20or%20cat
query=(dog%20or%20cat)%20and%20not%20wildlife
```
query=(dog%20or%20cat%20or%20mouse)%20and%20not%20domestic%20and%20not%20wildlife

You can use a ? for a single position wildcard and a \* for a multiple position wildcard. *Note that wildcards searches may be slow on large databases and should be used with caution.Wildcards searches may have been disabled on large databases with huge amounts of indexed words.*

```
Some examples:
query=walk* (may find walk, walker, walked, walks)
query=m?st (may find mast, most, must and mist but it wil not find moist)
query=m*st (may find mast, most, must, mist and moist)
```
Wildcard searches (provided that these are allowed on the server) must match a certain mimimum length setting (depends on the web site). E.g. if the minimum length is 4 then searching for AM\* is not allowed but searching for AMS\* is allowed.

The default search behaviour is AND. Searching for *dog cat park* is the same as searching for *dog and cat and park*

To find pictures of either a dog or a cat in a park the Boolean query would be *(dog or cat) and park*

## **5.2 Standardised search filters**

The API supports a number of standardised filters. This was introduced to make it easier to use common search filters regardless of how the filtering system is configured for the website that uses the API. The following filter parameters can be used:

#### **orientations, colors, media, rights, videoprops**

The filter values are enumerated values. Multiple values can be supplied for a single parameter by separating the values with commas.

Orientations: 0=Horizontal, 1=Vertical, 2=Square, 3=Panoramic E.g. **orientations=0,1** (only Horizontal and Vertical)

```
Colors: 0=Color, 1=B&W
E.g. colors=1 (only B&W)
```
Media: 0=ImagePhoto, 1=Footage, 2=PDF, 3=Document, 4=Audio, 5=Unknown E.g. **media=1** (only Footage)

Rights: 0=RightsManaged, 1=RoyaltyFree, 2=ModelReleased, 3=PropertyReleased, 4=Editorial, 5=NotEditiorial, 5=HighRes, 7=LowRes E.g**. rights=0,2,4** (only Rights Managed with Model Release and marked for Editorial use)

Videoprops: 0=HD, 1=SD, 2=MotionTimeLapse, 3=MotionSlowMotion, 4=MotionRealTime E.g. **videoprops=0,4** (only HD RealtTime video)

### **5.3 Non-standardised search filters**

In addition to the standardised filters that are described in the previous paragraph, many websites support a number of variable filters that can be added to the URL of the search command. Additional filters can be added upon request.

Most of such filter codes are stored in the database as values that start with an @-sign and end with a #-sign. E.g. @SUP123# for supplier 123. You can however not use the @ and # symbols in your query but should use square brackets instead []. You will have to include an additional parameter to tell the API that your request contains one or more filter codes as well. The parameter is **f=1.**

If – for example - you want to search for content with a certain keyword but from supplier 123 only, you can add the supplier's filtercode to the query value. But you'll have to add the f=1 parameter and use brackets instead of the @ and # symbols. So [SUP123] for filter code @SUP123#.

The example below uses a variable filter that is defined on the server with the name \_sf1.

```
http://www.site.com/bin/api.dll/api?cmd=search
&query=business&parse=locationsxml&locations=1&reverse=1&max=5
&_sf1=[SUP123]&f=1
&si=CB924A34A2794E9DAA097B1C430241
```
Contact Xpertise-ICT BV for the availability of search filters on the website for which you are using the Infradox partner API.

## **5.4 Resetting search filters**

Note that certain filters will be persisted in the session object on the server. As a result, such filters are applied to every subsequent search command that uses the same session id. To make sure that filters are cleared it is recommended that you include the filter names (eg \_sf1) with a blank value for your search commands.

For example, if you have searched using search filters  $\_sf1$ ,  $\_sf2$  and  $\_sf3$ , then a subsequent search command would include these parameters without values - to make sure the filters are cleared:

```
http://www.site.com/bin/api.dll/api?cmd=search
&query=business&parse=locationsxml&locations=1&reverse=1&max=5
&_sf1=&_sf2=&_sf3=
&si=CB924A34A2794E9DAA097B1C430241
```
### **5.5 Latest files**

The parameter *latest=1* can be included to retrieve the latest files (last added to the database). The query= parameter will be ignored.

Q-Code searches

All the files have a code assigned that is generated by the system using the database insertion date and time. You can search for such codes to retrieve files that were added to the system on a certain day, in a certain month etc. These codes always start and end with the letter Q and are known as Q-codes.

For example Q1004111511Q. The format of these codes is YYMMDDHHMM.

You can use a wildcard to ignore certain parts of the codes for instance Q100411\*Q means every file that was inserted on 11 April 2010. Q0804\*Q means every file that was inserted in April 2010.

You can use these codes in combination with other search queries. E.g. (fox or wolf) and  $Q1101*Q =$  fox or wolf – and inserted into the database in January 2011.

### **5.6 Getting a file count only**

You can execute the search command with the *locations=1* parameter as described in paragraph 3.3 to retrieve a file count only by specifying the value 0 for the *max* parameter.

```
http://www.site.com/bin/api.dll/api?cmd=search
&query=business&parse=locationsxml&locations=1&reverse=1&max=0
&si=CB924A34A2794E9DAA097B1C430241
```
The example below is what the result will look like. Note that the <records> envelope should be ignored. The matchcount value is part of the <data> envelope.

```
<?xml version="1.0" encoding="utf-8"?>
<infradox>
       <response>
               <apiversion>search</apiversion>
               <cmd>search</cmd>
               <miliseconds>78</miliseconds>
               <code>101</code>
               <description></description>
               <remote_name>somename</remote_name>
               <site_name>somename</site_name>
               <filtered>0</filtered>
               <sessionid>CB924A34A2794E9DAA097B1C430241</sessionid>
               <user>0</user>
               <territory>0</territory>
       </response>
       <results>
               <data>
                      <query>business</query>
                      <filter>NOT @HIDE#</filter>
                      <matchcount>2292</matchcount>
                      <matchcounttruncated>0</matchcounttruncated>
               </data>
               <records>
                      <record>0</record>
               </records>
       </results>
</infradox>
```
# **6 Searching with pagination**

**This is no longer supported**

# **7 Retrieving other data**

The Infradox partner API supports retrieval of other data, eg suppliers, orders, invoices and so on. This functionality is not part of the standard usage agreement and further information is available upon request.

# **Reference**

## **8.1 Elements and Element groups**

The *getlocationsdata* command uses the elements parameter to specify which data to retrieve. You can specify each element separately but you can also use the predefined group id's.

Build 12.0.0.26 or later supports the *sparse* parameter to reduce the size of the response. The response will have field codes formatted as the letter e followed by the element id as opposed to the element names. For instance <e2>00001234</e2> instead of <refcode>00001234</refcode>. More information can be found in 3.3 and the following paragraphs.

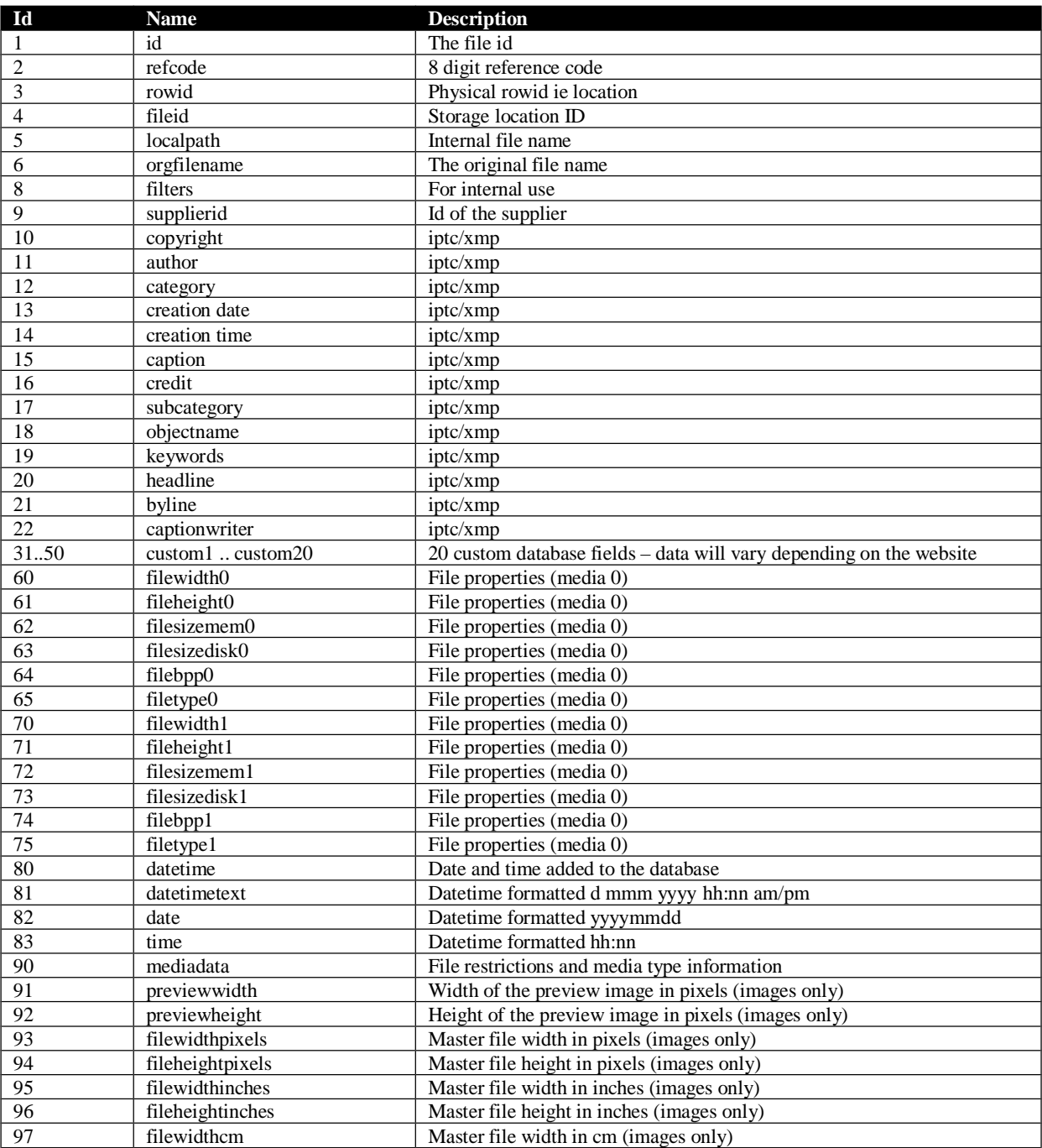

## **8.1.1 Elements**

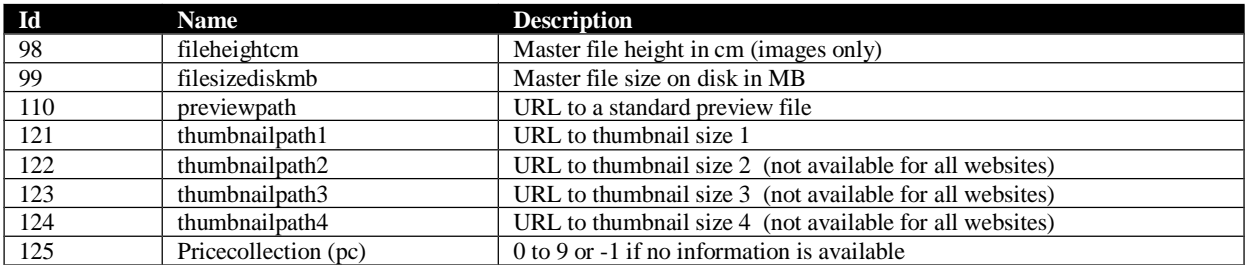

#### **8.1.2 Element groups**

The predefined element groups are used to retrieve metadata for often used metadata elements. Specifying elements=500 is the same as elements=1,2,3,9,90. Note that you can use more groups and you can combine single elements and element groups. E.g. elements=500,501,

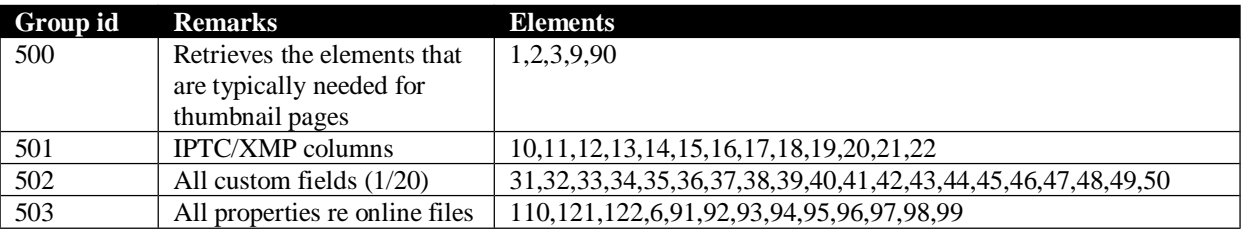

### **8.1.3 The mediadata element (90)**

The mediadata element has a comma separated value with information re important file properties.

```
<mediadata>
mt=0,br=1,nb=1,bi=1,tr=0,mr=1,pr=0,rf=0,rm=1,rs=1, lr=1,ed=1, rc=0, rt=,ta=18|27|142|187,tu=,ba=0,bx=0,ns=0,ps=0
</mediadata>
```
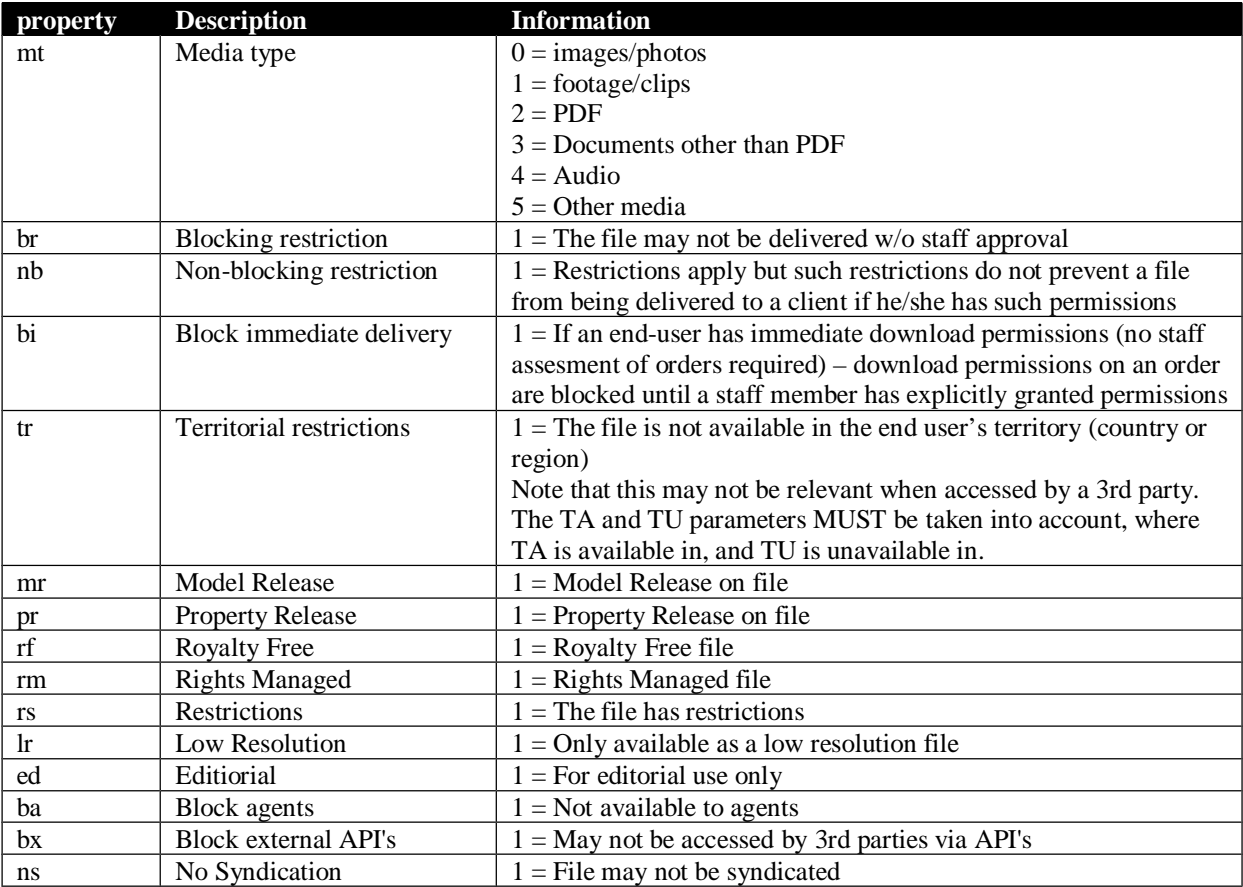

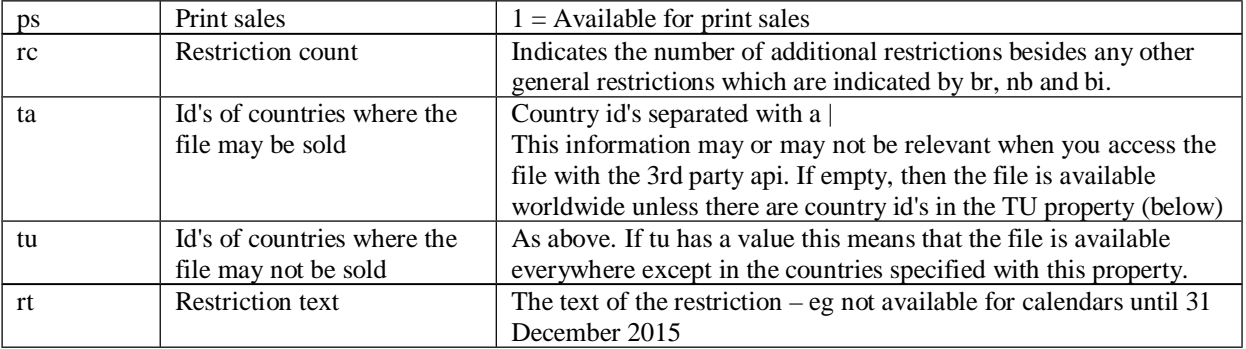

Note that the sparse parameter will reduce the size of this attribute by removing the names, eg

 $<$ mediadata>mt=0,br=1,nb=1,bi=1,tr=0,mr=1,pr=0,rf=0,rm=1,rs=1,lr=1,ed=1,rc=0,rt=,ta=18|27|142| 187,tu=,ba=0,bx=0,ns=0,ps=0</mediadata>

#### will become

<e90>0,1,1,1,0,1,0,0,1,1,1,1,0,,18|27|142|187,,0,0,0,0</mediadata>

#### **It is your responsibility to take restrictions into consideration**, i.e. not to

download a file if its restrictions indicate that you should not. Note that files that are not available within your (or your client's territory) will not be part of any search results provided that the database has been configured to work with territorial restrictions, which is not always the case. Furthermore third parties will generally use a single session to serve multiple requests without specifying information regarding the end user, in which case territorial restrictions cannot be applied. The getmetadata command will still allow you to retrieve data for files that are not available within your territory (or that are otherwise restricted) even if that file is not part of the search results.

#### **8.1.4 Paths to thumbnails**

Element id's 121 through 124 are used to retrieve paths to different size thumbnails. The sizes vary between Infradox websites but 121 <thumbnailpath1> is used to display thumbnails for search results etc. Element 122 <thumbnailpath2> is a larger thumbnail (generally 275 pixels on the longest side) that is used for e.g. mouse-overs. Elements 123 <thumbnailpath3> and 124 <thumbnailpath4> are URL's to smaller thumbnails.

The paths to the thumbnails are fixed. If you want the XML output to have a smaller foot print, you can omit elements 121 through 124 and you can then construct the paths to the thumbnails yourself by only retrieving element  $2 \le$ refcode> and appending .jpg.

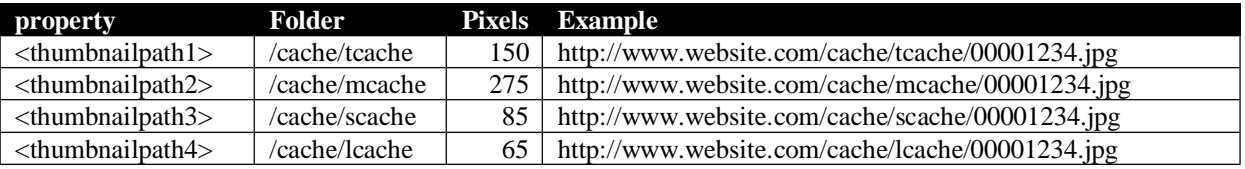

Note that the values in the pixels column are an indication only, actual sizes vary between websites.

## **8.2 Response and error codes**

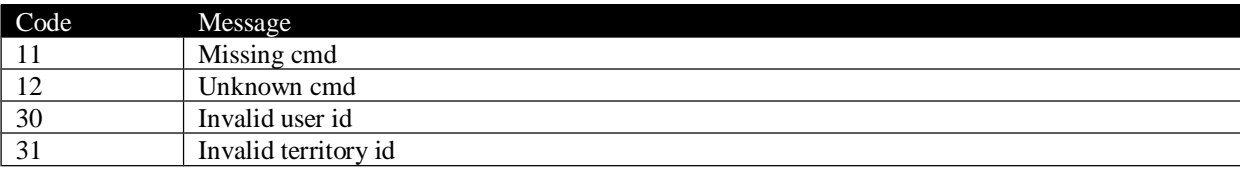

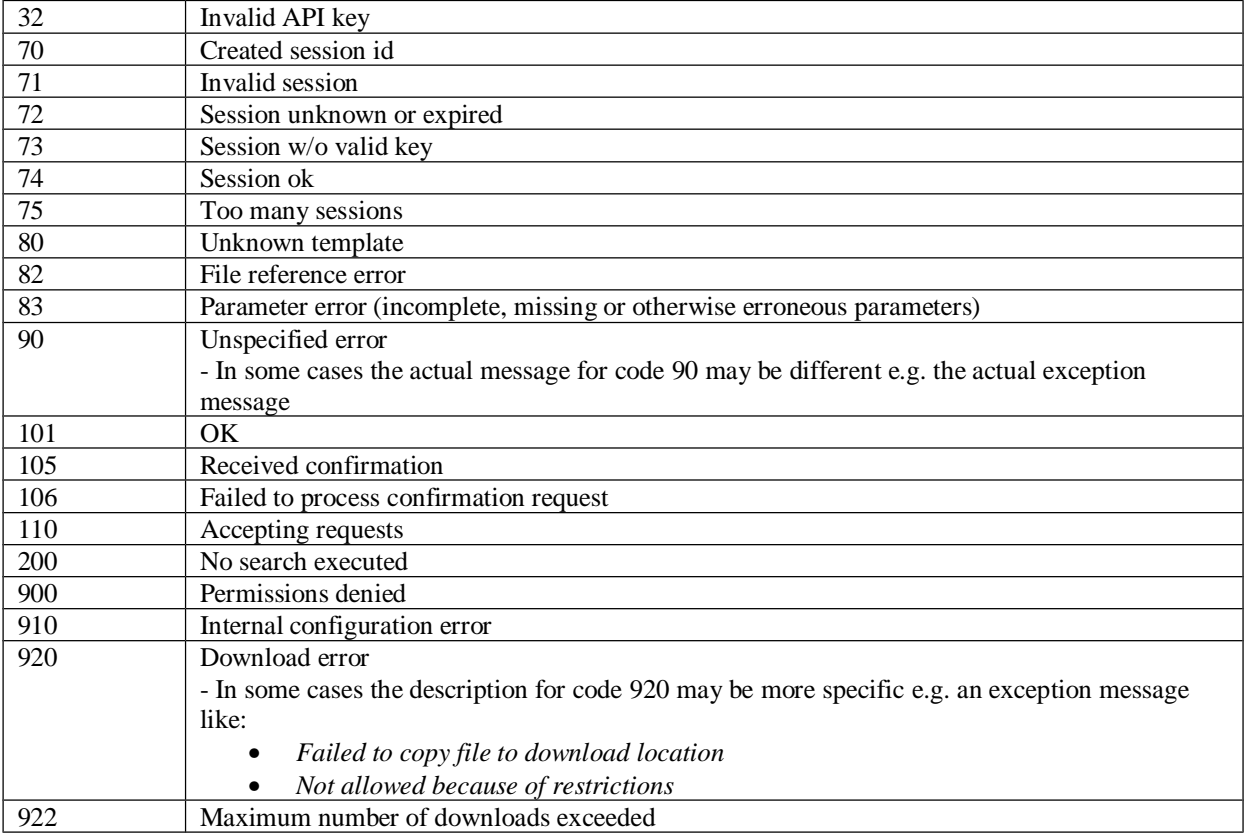

Example of an error response when trying to download a high resolution / master file:

```
<?xml version="1.0" encoding="utf-8"?>
<infradox>
      <response>
             <cmd>getfile</cmd>
             <code>922</code>
             <description>max. number of downloads exceeded</description>
             <remote_name>some third party</remote_name>
             <site_name>infradox</site_name>
             <filtered>1</filtered>
             <sessionid>1BE19A355B444D5CB50FB077032001</sessionid>
             <user>222</user>
             <territory>27</territory>
      </response>
</infradox>
```
Example of an error as a result of an expired or invalid session:

```
<?xml version="1.0" encoding="utf-8"?>
<infradox>
      <response>
             <cmd>getmetadata</cmd>
             <apiversion>12.0.0.11</apiversion>
             <code>72</code>
             <description>session unknown or expired</description>
             <remote_name></remote_name>
             <site_name>arabianeye3</site_name>
             <filtered>0</filtered>
             <sessionid></sessionid>
             <user></user>
             <territory></territory>
      </response>
</infradox>
```
# **8.3 The generic XML response envelope**

All XML documents that you will retrieve by use of the Infradox partner API have a <response> envelope. It may contain the following attributes:

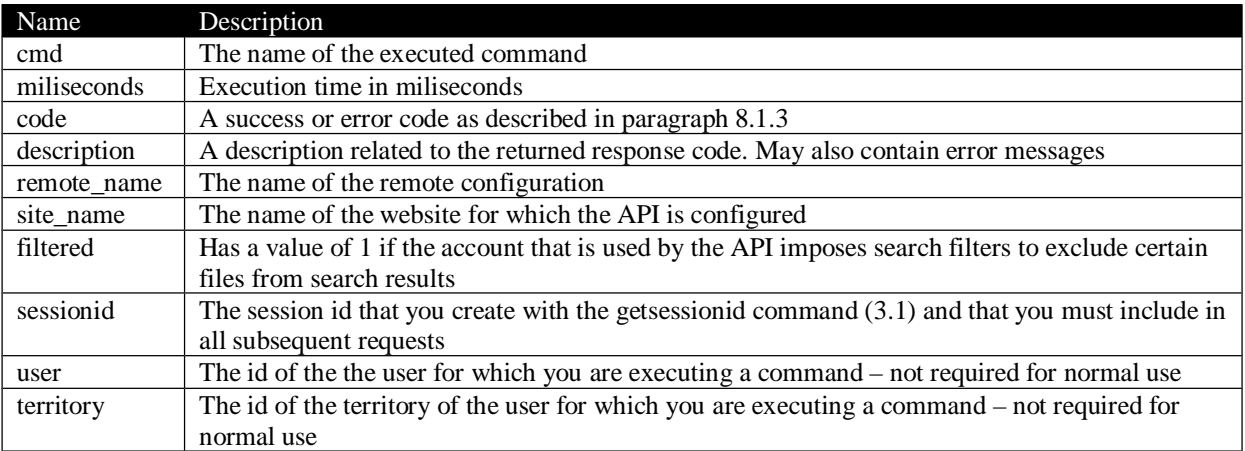

# **9 Server side configuration (internal use only)**

Intended for Xpertise-ICT staff only.

#### **Templates**

The templates are in \template\api\apibroker\_xs. These templates may not be changed. Customized versions must be stored in a different subfolder and you must then specify that subfolder in APIKeys settings (see account parameters).

#### **User account**

Set up a user account with API access permissions. Note that the account should be disabled so that one cannot log in to the website with this account. If the API can be used to download master files then grant immediate download permissions on the account. Create an API key and add it to the CBS APIKeys property.

#### **Account parameters**

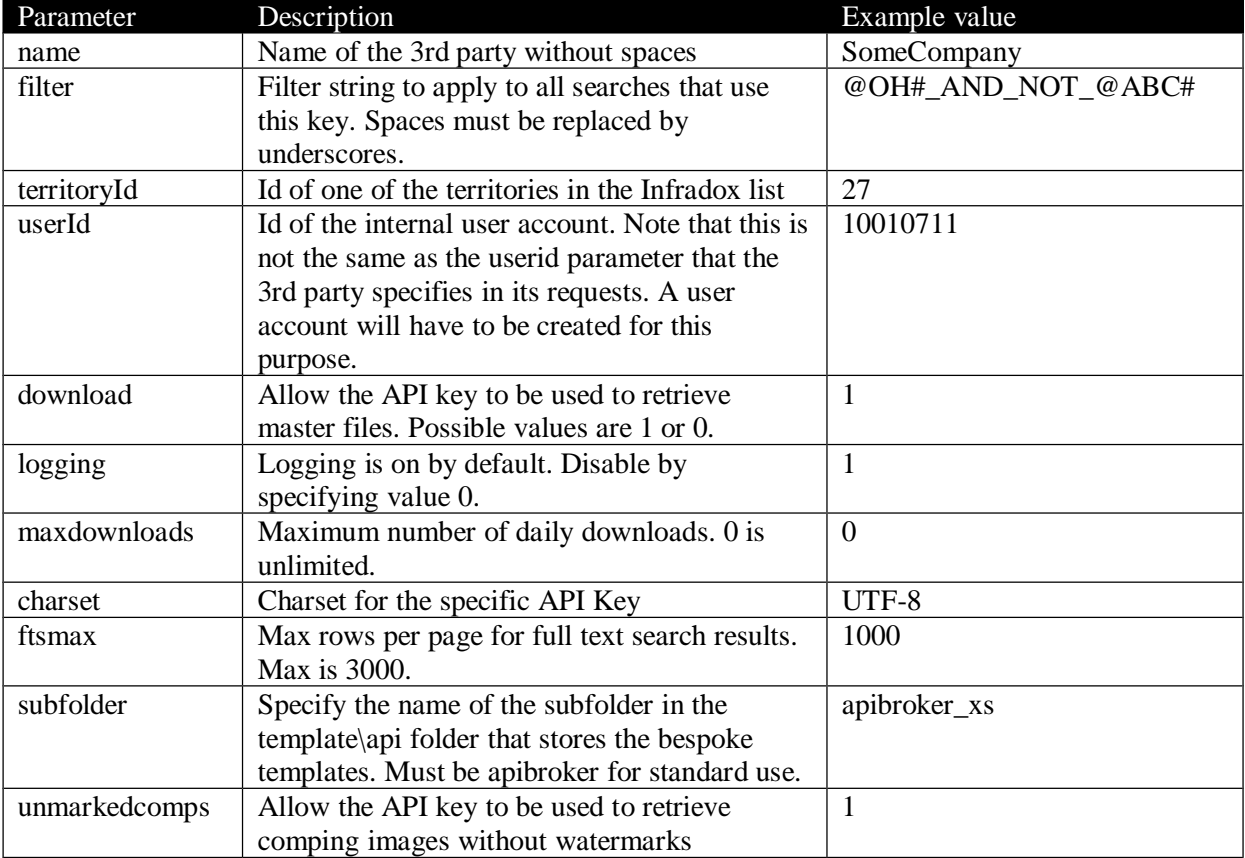